**PRINT Name: LAB Section:One-Answer Multiple Choice 229 Questions Weight 10%** ☞ Read **all** the words of these instructions and **both** sides (back and front) of all pages. **Example 20** Your time. Answer questions you know, first. One Answer per question. Manage your time. Answer questions you know, first. One Answer per question. ☞**☞ PRINT** your Name and Lab on this Question Sheet. You may write or draw on this sheet.<br>☞ Use your full unabbreviated name on the mark-sense form. Do not abbreviate your name Use your full, unabbreviated name on the mark-sense form. Do not abbreviate your name. ☞ Enter your NAME, Student Number, and Answers. Fill in the bubbles with pencil, no pen. ☞ The answer to the questions below about reading/doing all these test instructions is: **Jes** Your **Test Version** is: **ECAABD Fill in the bubbles** for the above six letters as six answers **<sup>191</sup>** through **<sup>196</sup>** on the back side of the Scantron form, in the lower-right-mostanswer column.191. Answer **<sup>191</sup>** is **E**192. Answer **<sup>192</sup>** is **C**193. Answer **<sup>193</sup>** is **A** 194. Answer **<sup>194</sup>** is **A**195. Answer **<sup>195</sup>** is **B**196. Answer **<sup>196</sup>** is **D**1. **Did you read all the words of the test instructions on page one?** *(Yes - Lithuanian) b.* **Tak** *(Yes - Polish) a.* **Taip***c.* **Igen** *(Yes - Hungarian) d.* **Jes** *(Yes - Esperanto) e.* **Sim** *(Yes - Portuguese)* 2. **My three-digit Lab Section number is:** *a.* The Test Version number printed in the top left corner. *b.* My lab room number: **B384**, **A219**, **B132**, **B185**, **P213***c.* My lecture room number, e.g. **T119**, **C346** *d.* The timetable section number of my weekly 2-hour lab period. *e.* My lecture section number, e.g. **<sup>010</sup>** or **<sup>020</sup>**. 3. In which section of the manual do you find super-user and admin commands? *a.* 8 *b.* <sup>1</sup> *c.* <sup>2</sup> *d.* <sup>3</sup> *e.* <sup>4</sup> 4. How many lines are in file **out** after this command line: **date >wc >cat >out** $b. \, o$ *a.* **000** *b.* **<sup>0</sup>** *c.* **<sup>1</sup>** *d.* **2** *e.* **<sup>1629</sup>** 5. What is the absolute pathname of the Unix/Linux password (account) file?c. /etc/passwd *a.* **/bin/passwd** *b.* **/usr/passwd** *c.* **/etc/passwd** *d.* **/lib/passwd** *e.* **/var/passwd** 6. What is the output on your screen after this command line: **mkdir dir ; touch dir/.aa dir/.bb ; echo dir/\****a.* **dir/\*** *b.* no output *c.* **dir/. dir/.. dir/.aa dir/.bb***d.* **dir/.aa dir/.bb***e.* **dir/** 7. In an empty directory, how many arguments are passed to the **wc** command in this command line: **touch xx yy >zz 123 .a b. ; wc ??***a.* **2** *b.* **<sup>0</sup>** *c.* **<sup>1</sup>** *d.* **<sup>5</sup>** *e.* **<sup>4</sup>** 8. What is the result of this exact command line: **echo /foo bar** *a.* all the files under directory **/foo** with the name **bar** will be displayed *b.* the two text strings **/foo** and **bar** will be displayed *c.* the names of the pathnames **/foo** and **bar** will be displayed *d.* the contents of the files **/foo** and **bar** will be displayed *e.* file **/foo** will be copied to **bar** 9. What is the output of this command line in an empty directory: **touch x .a .ab .cde .fghi ; echo .??\*** *a.* an error message from **echo** saying **.??\*** does not exist *b.* **. .. .a .ab .cde .fghi** *c.* **.cde .fghi***d.* **.??\*** *e.* **.ab .cde .fghi** 10. In an empty directory, how many words are in file **foo** after this command line: **date >.bar >.out ; ls >foo***a.* **2** *b.* **<sup>3</sup>** *c.* **<sup>4</sup>** *d.* **<sup>0</sup>** *e.* **<sup>1</sup>** 11. How can you ask the **bash** (Linux) shell to complete commands or file names for you? *a.* Type the first part of the command or file name and press the **[CTRL]-[C]**key. *b.* Type the first part of the command or file name and press the **[ALT]-[F1]**key. *c.* Type the first part of the command or file name and press the **[TAB]** key. *d.* Type the first part of the command or file name and press the **[CTRL]-[D]**key. *e.* Type the first part of the command or file name and press the **[ALT]** key. 12. Which command line shows the file in **/bin** with the largest checksum? *a.* **cat /bin | sum | sort -nr | head -n 1** *b.* **cat /bin/\* | sum | sort -nr | head -n 1***c.* **sum /bin | sort -nr | head -n 1***d.* **sum /bin/\* | sort -nr | head -n 1**

Minute Per Question

229 M/C Questions

 $-1-$  1

229 M/C Questions

 $-2-$  1

Minute Per Question

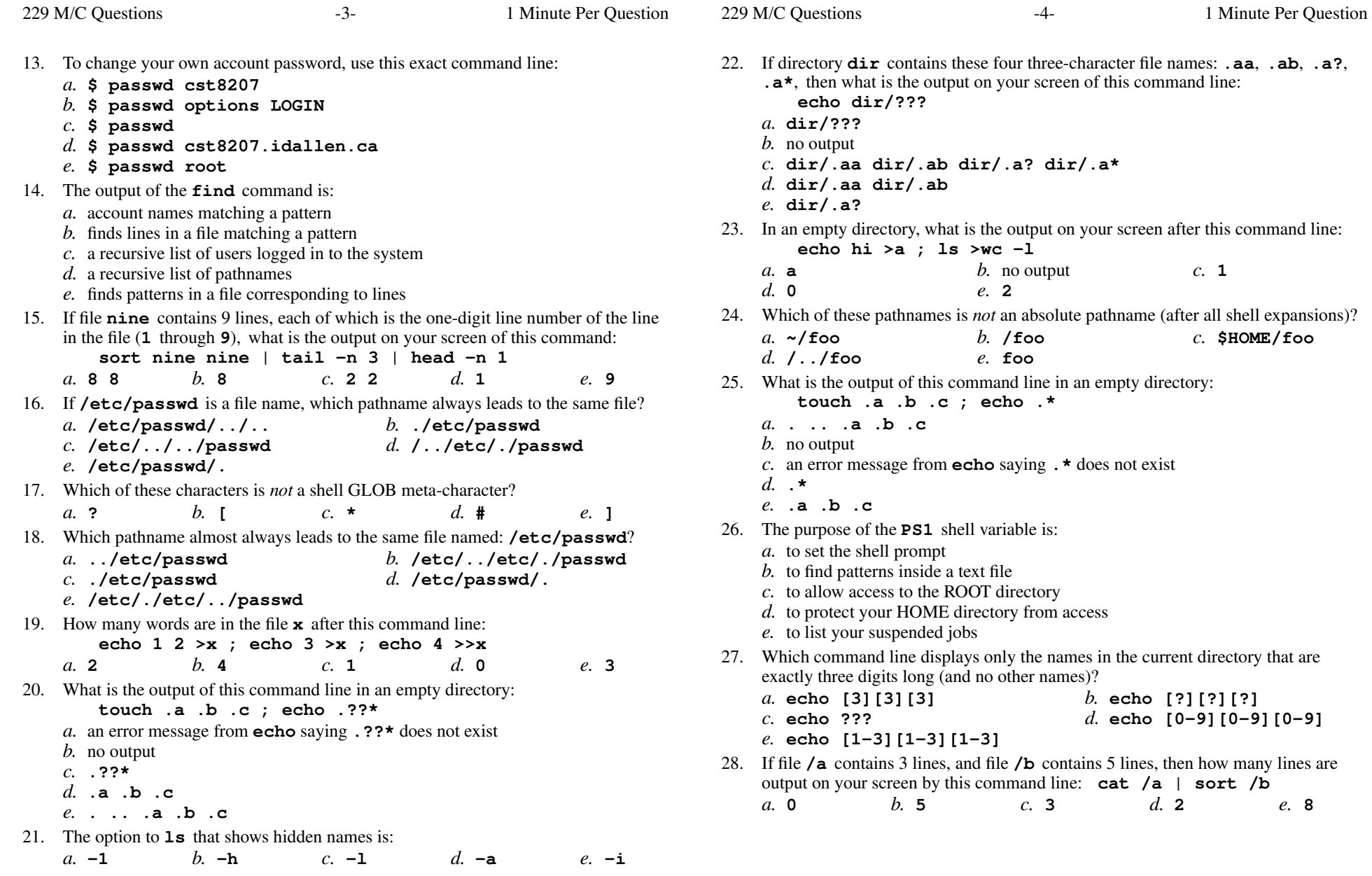

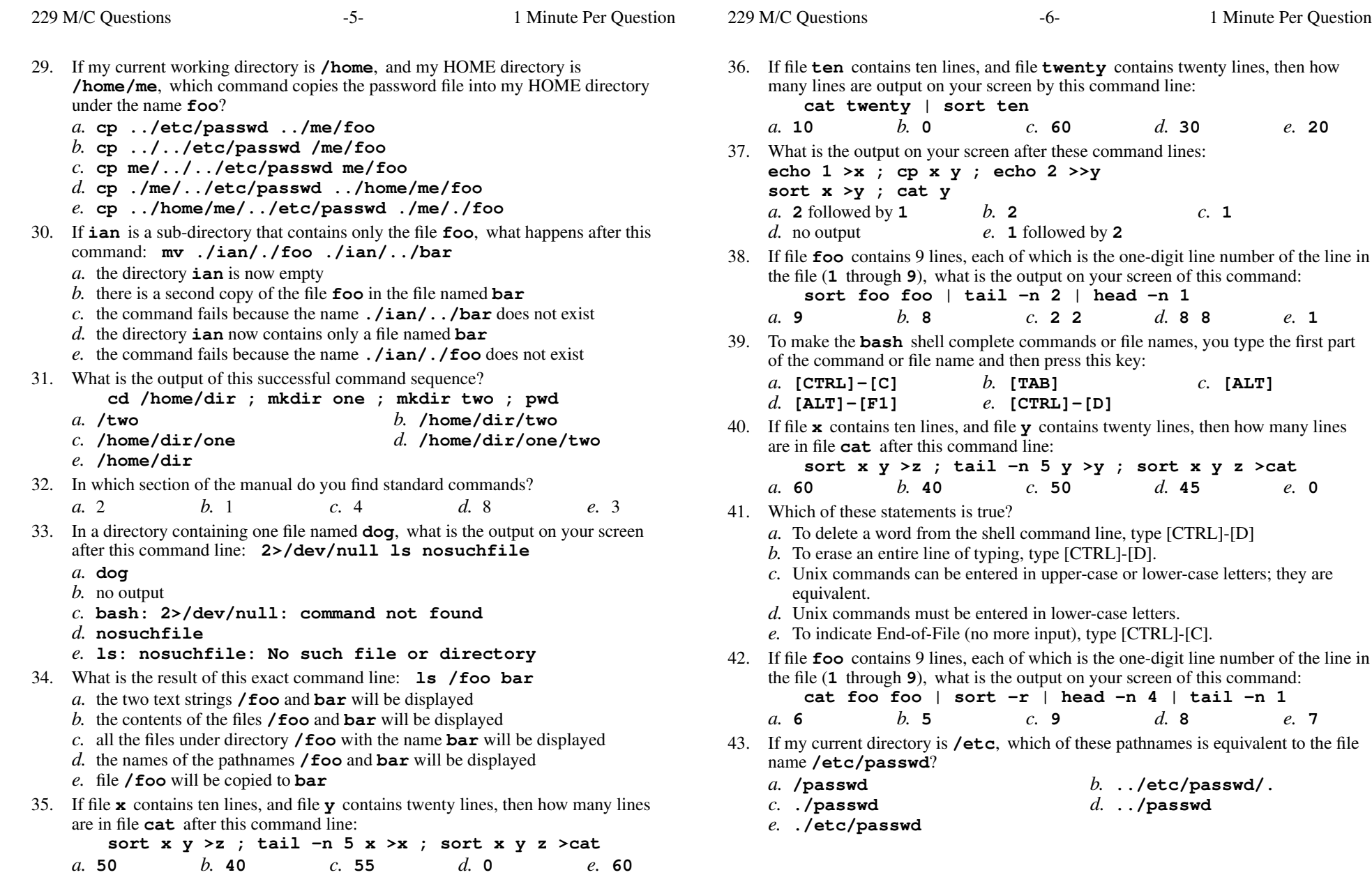

229 M/C Questions

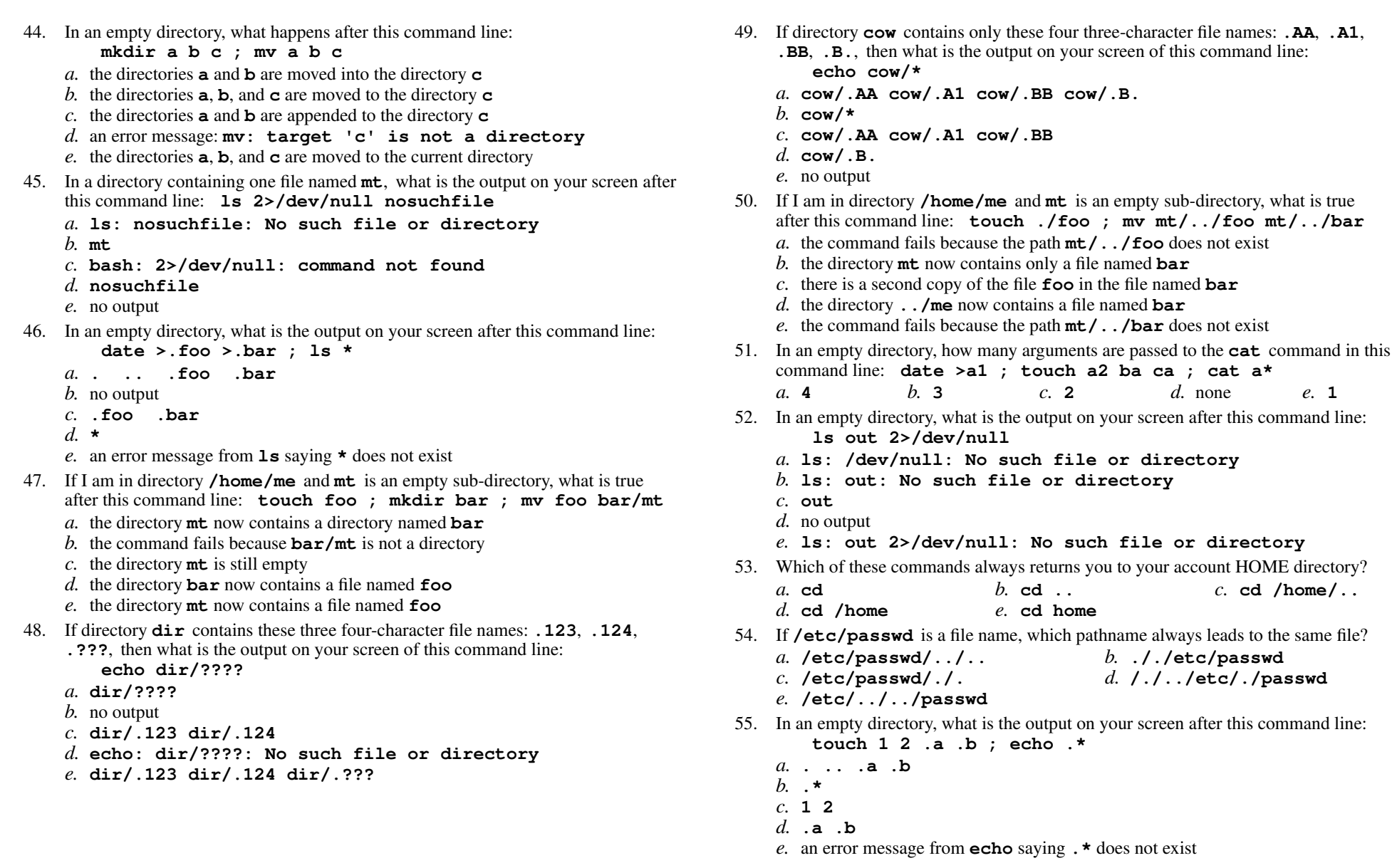

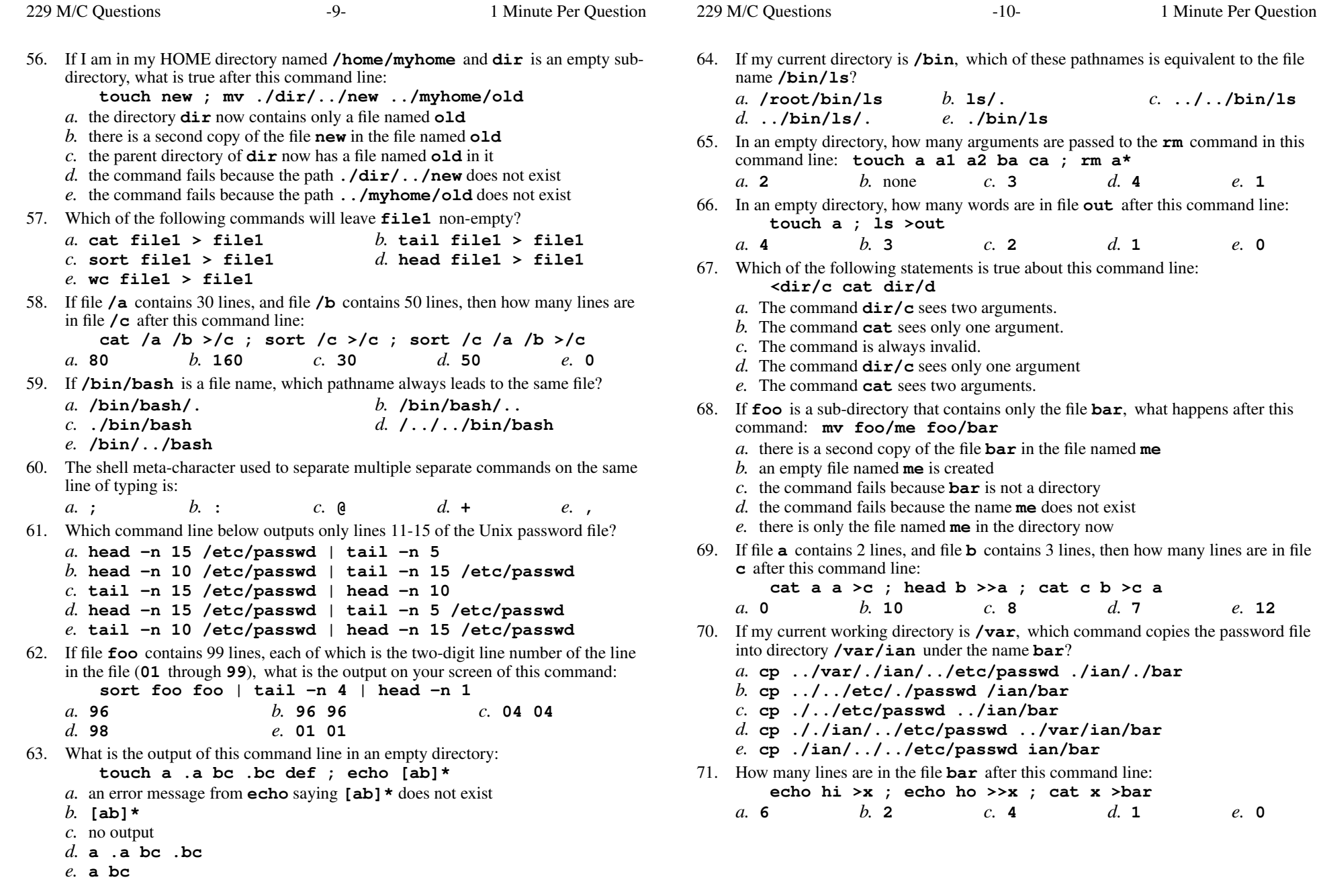

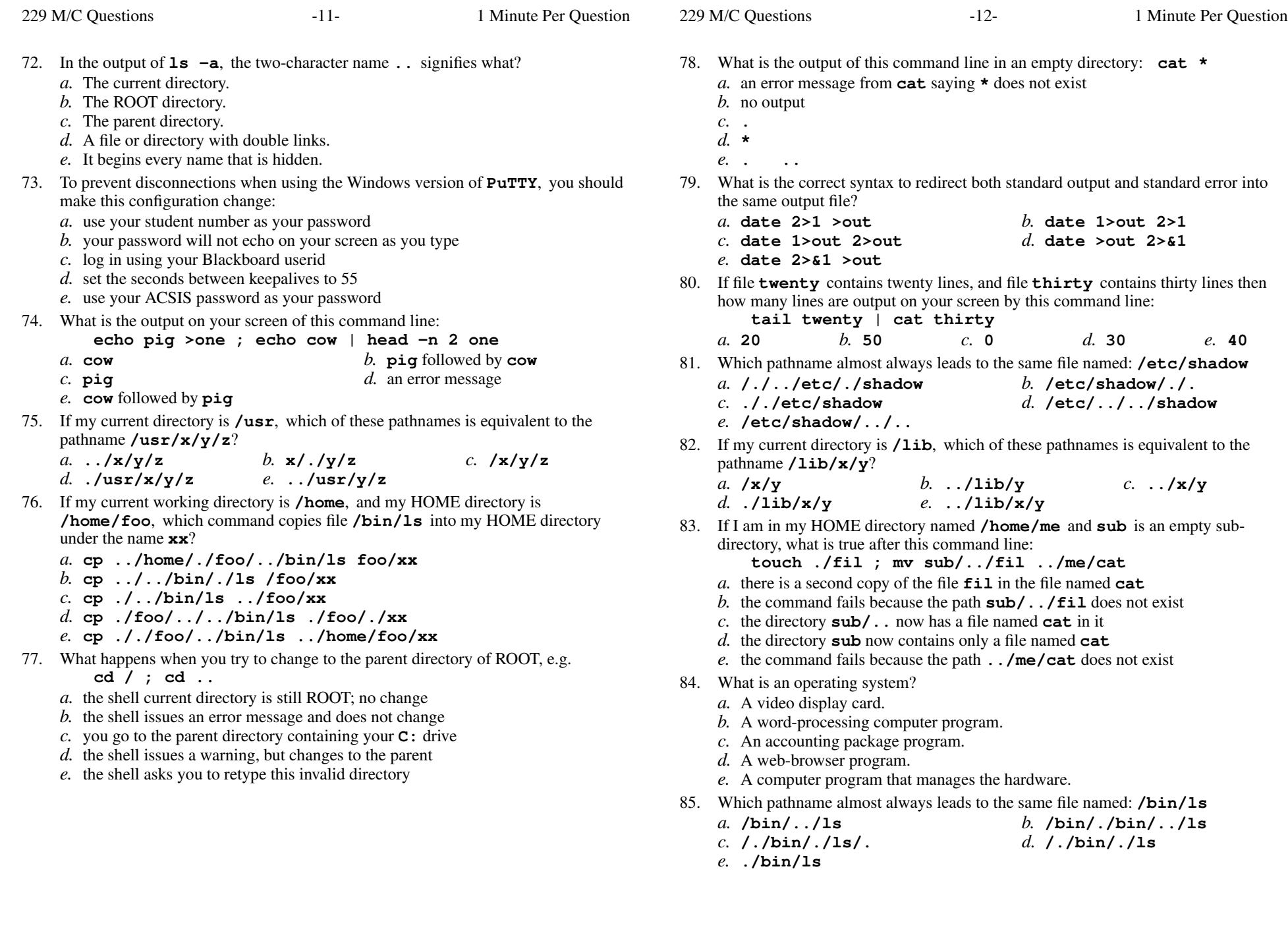

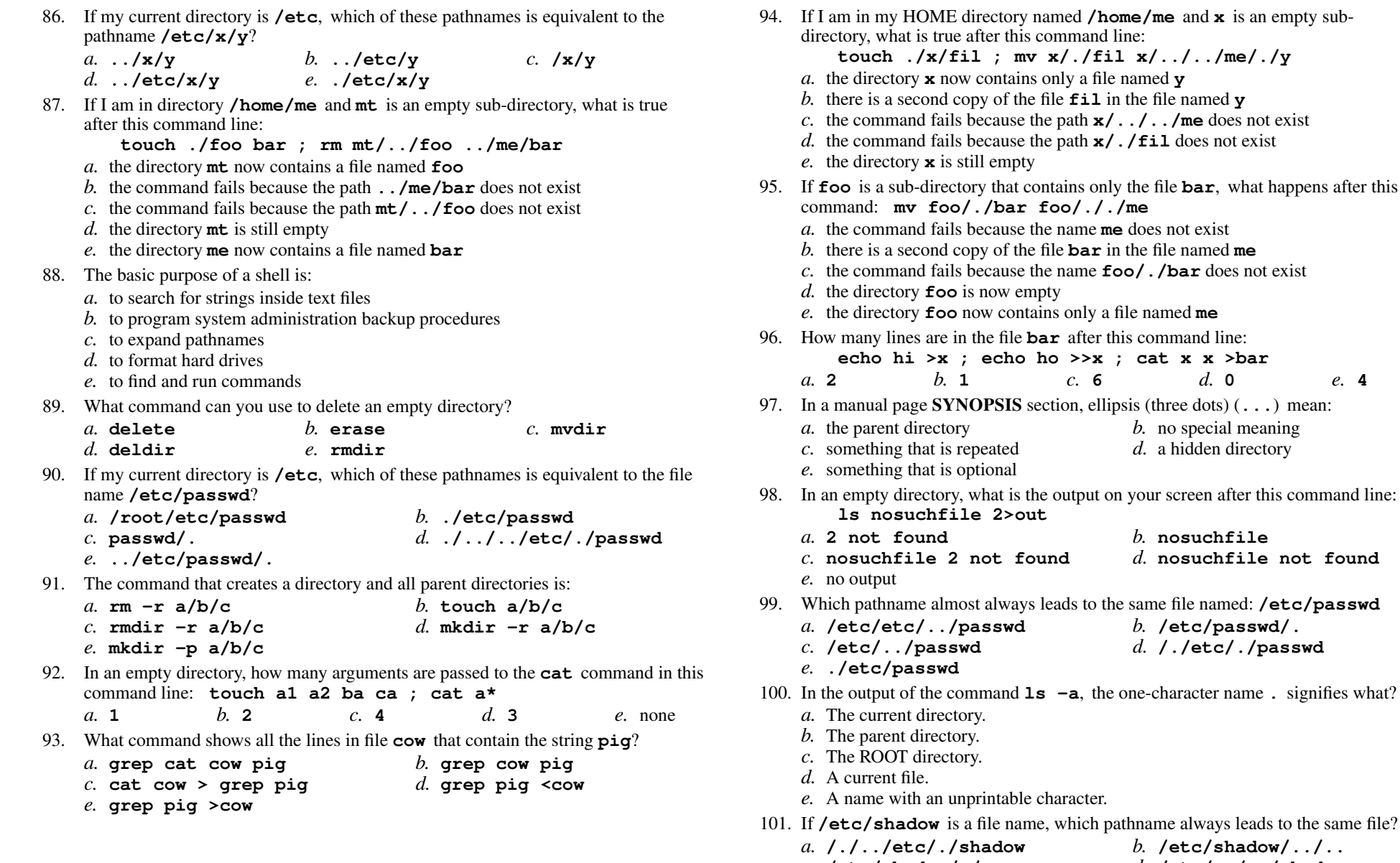

- *c.* **/etc/shadow/./.**
- 
- *e.* **././etc/shadow**
- *d.* **/etc/../../shadow**

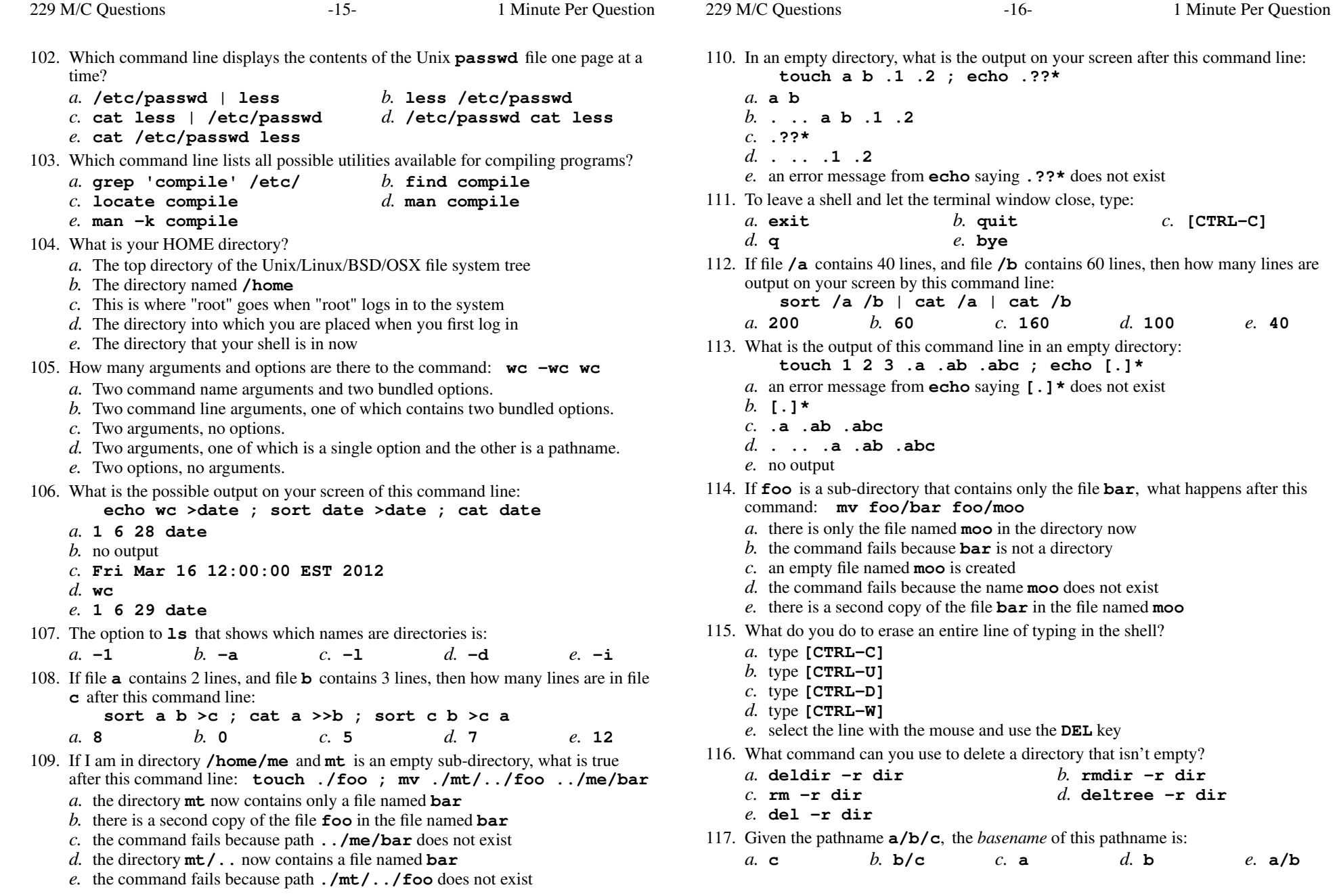

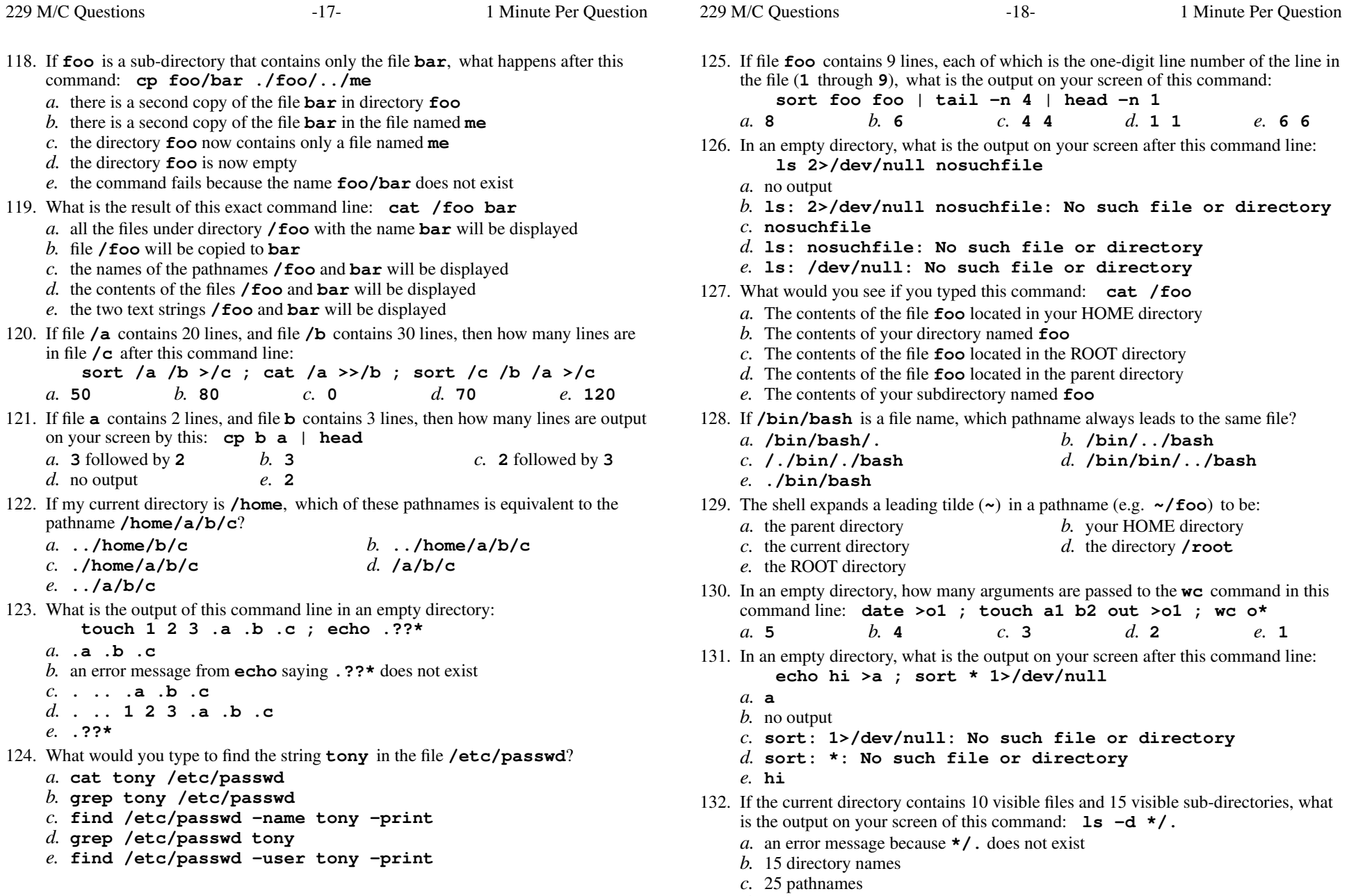

*d.* **\*/.** *e.* no output

**[CTRL]-[ALT]-[UP]**

*d.* Use the "**UpArrow**" key.

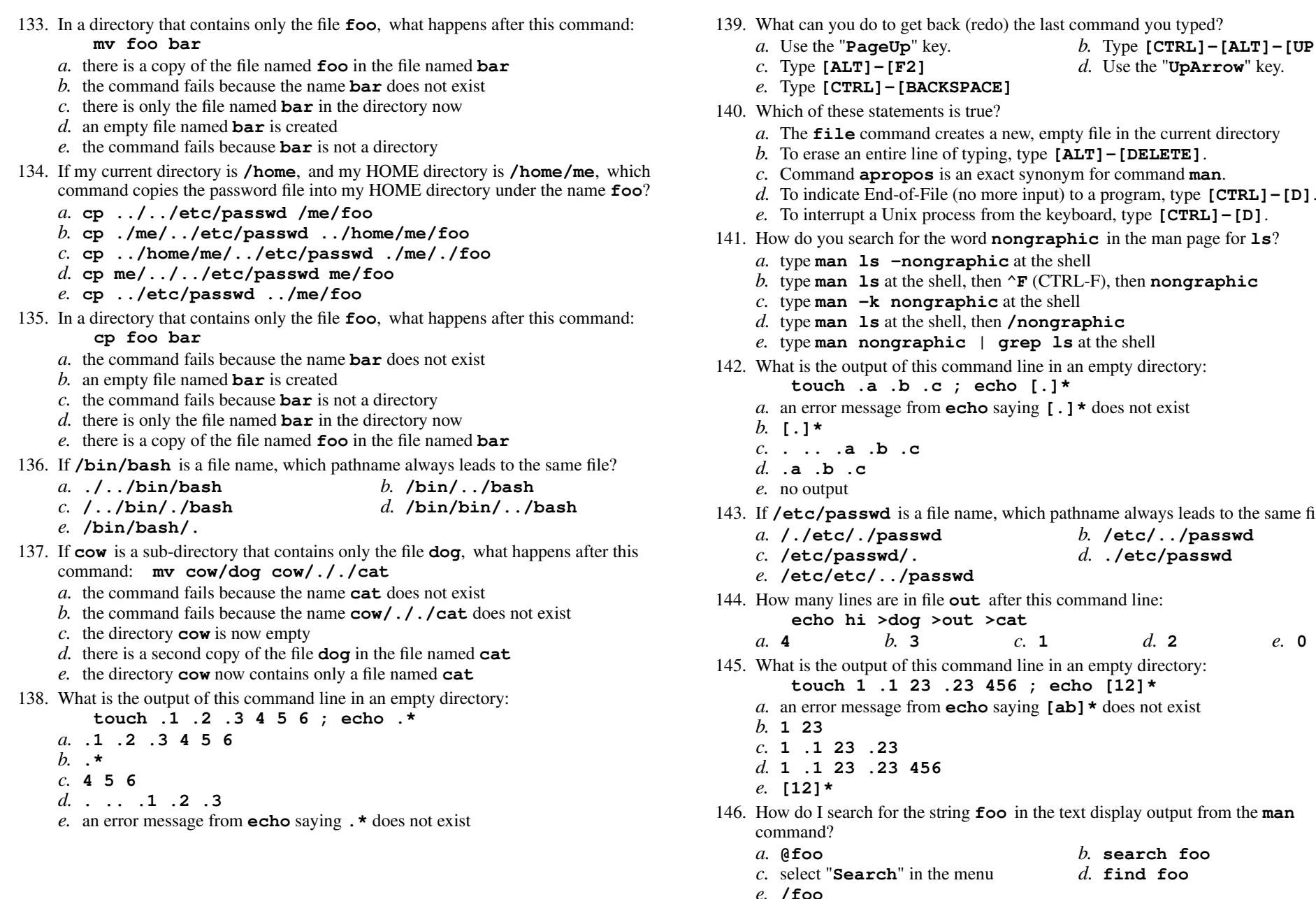

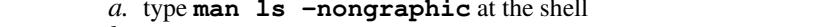

- at the shell *b.* type **man ls** at the shell, then **^F** (CTRL-F), then **nongraphic**
- *c.* type **man -k nongraphic** at the shell
- *d.* type **man ls** at the shell, then **/nongraphic**
- *e.* type **man nongraphic | grep ls** at the shell
- 142. What is the output of this command line in an empty directory:
	- **touch .a .b .c ; echo [.]\***
	- *a.* an error message from **echo** saying **[.]\*** does not exist
	- *b.* **[.]\***
	- *c.* **. .. .a .b . c**
	- *d.* **.a .b .c**
	- *e.* no output
- 143. If **/etc/passwd** is a file name, which pathname always leads to the same file?
	- *a.* **/./etc/./passwd***b.* **/etc/../passwd**
	- *c.* **/etc/passwd/.***d.* **./etc/passwd**
	- *e.* **/etc/etc/../passwd**
- 144. How many lines are in file **out** after this command line: **echo hi >dog >out >cat**
	- $c. 1$ *b.* **<sup>3</sup>** *c.* **<sup>1</sup>** *d.* **<sup>2</sup>** *e.* **<sup>0</sup>**
- 145. What is the output of this command line in an empty directory: **touch 1 .1 23 .23 456 ; echo [12]\***
	- *a.* an error message from **echo** saying **[ab]\*** does not exist
	- *b.* **<sup>1</sup> <sup>23</sup>**
	- *c.* **<sup>1</sup> .1 <sup>23</sup> .23** *d.* **<sup>1</sup> .1 <sup>23</sup> .23 456**
	-
	- *e.* **[12]\***
- 146. How do I search for the string **foo** in the text display output from the **man** command?
	- *a.* **@foo***b.* **search foo**
	- *c.* select "**Search**" in the menu*d.* **find foo**
	- *e.* **/foo**

- 147. The output of the **tree** command is: *a.* the tree of users logged in to the system *b.* <sup>a</sup> recursive list of users logged in to the system *c.* an indented, recursive list of directories and their contents*d.* the tree of files under your HOME directory*e.* the tree of files under the ROOT directory 148. In an empty directory, how many lines are in file **out** after this command line: **ls . .. nosuchfile 2>out***a.* **0** *b.* **<sup>1</sup>** *c.* **<sup>4</sup>** *d.* **<sup>2</sup>** *e.* **<sup>3</sup>** 149. In an empty directory, what is the output on your screen after this command line: **ls 1>/dev/null nosuchfile** *a.* **ls: /dev/null: No such file or directory***b.* **nosuchfile***c.* no output *d.* **ls: nosuchfile: No such file or directory** *e.* **ls: 1>/dev/null nosuchfile: No such file or directory**150. If <sup>I</sup> am in directory **/home/me** and **mt** is an empty sub-directory, what is true after this command line: **touch ./mt/foo ; mv mt/./foo mt/../../me/./y***a.* the directory **mt** now contains only a file named **y** *b.* there is a second copy of the file **foo** in the file named **y** *c.* the command fails because the path **mt/./foo** does not exist *d.* the directory **mt** is still empty *e.* the command fails because the path **mt/../../me** does not exist 151. Which command pipeline outputs the count of the number of manual page titles that contain the keyword "sort"?*a.* **man sort | wc** *b.* **man sort ; wc** *c.* **wc -k sort** *d.* **wc man sort** *e.* **man -k sort | wc** 152. In the output of the command **ls -a**, <sup>a</sup> dot (period) that *begins* <sup>a</sup> name signifies what? *a.* The current directory. *b.* A name that is hidden. *c.* The parent directory. *d.* A current file. *e.* A name with an unprintable character. 153. If **foo** is a sub-directory that contains only the file **bar**, what happens after this command: **mv ./foo/bar foo/../me**154. What is the *current directory*? in each matched pathname?*a.* exactly two*d.* zero, one, or two*a.* **head out***d.* **tail out***a.* **1***a.* **<sup>4</sup>***a.* **root***c.* **master***e.* **administrator**shell:
	- *a.* the directory **foo** is now empty *b.* there is a second copy of the file **bar** in the file named **me** *c.* the command fails because the name **me** does not exist *d.* the command fails because the name **./foo/bar** does not exist *e.* the directory **foo** now contains only a file named **me** *a.* The directory that your shell (or any Unix process) is in now*b*. The directory named  $\ldots$  (dot dot) **..***c.* This is where "root" goes when "root" logs in to the system *d.* The directory into which you are placed when you first log in*e.* The directory named **/current** 155. If <sup>a</sup> shell token with a GLOB pattern contains two slashes, how many slashes can be *b.* one or two *c.* two or more *e.* one, two, or more 156. Which command line below does *not* show any lines from inside the file **out**? *b.* **sort out** *c.* **more out** *e.* **wc out** 157. In an empty directory, how many lines are in file **foo** after this command line: **ls nosuchfile . .. 2>foo** *b.* **<sup>4</sup>** *c.* **<sup>0</sup>** *d.* **<sup>2</sup>** *e.* **<sup>3</sup>** 158. In an empty directory, how many words are in file **<sup>p</sup>ig** after this command line: **touch pig pig ; ls >pig** $c$ . 2 *b.* **<sup>3</sup>** *c.* **<sup>2</sup>** *d.* **<sup>0</sup>** *e.* **<sup>1</sup>** 159. What is the Unix user name for the Super-User account? *b.* **superuser** *d.* **alterego** 160. If <sup>a</sup> shell GLOB pattern fails to match anything, what happens by default? The *a.* removes the pattern and passes nothing *b.* passes the pattern unchanged to the command *c.* gives an error message and does not execute*d.* gives a warning message but continues *e.* returns the closest match to the pattern 161. Given an existing file of yours named **cat**, what is the output on your screen of this command line: **echo xx >cat ; head cat >cat ; wc cat** $c$  1 1 3 cat *a.* **000cat***b.* 2. 2. 4 cat. *d.* no output*e.* **112cat**

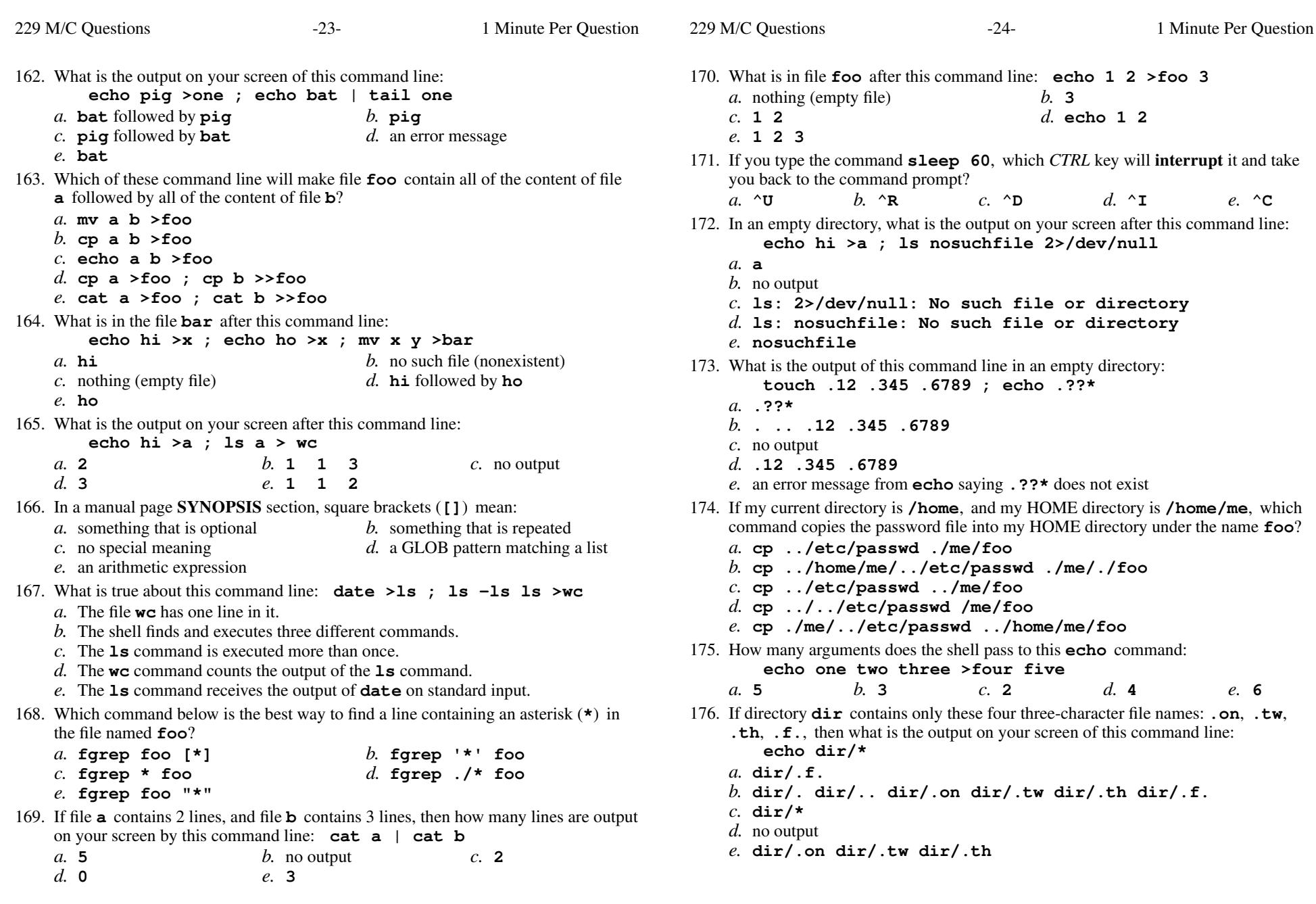

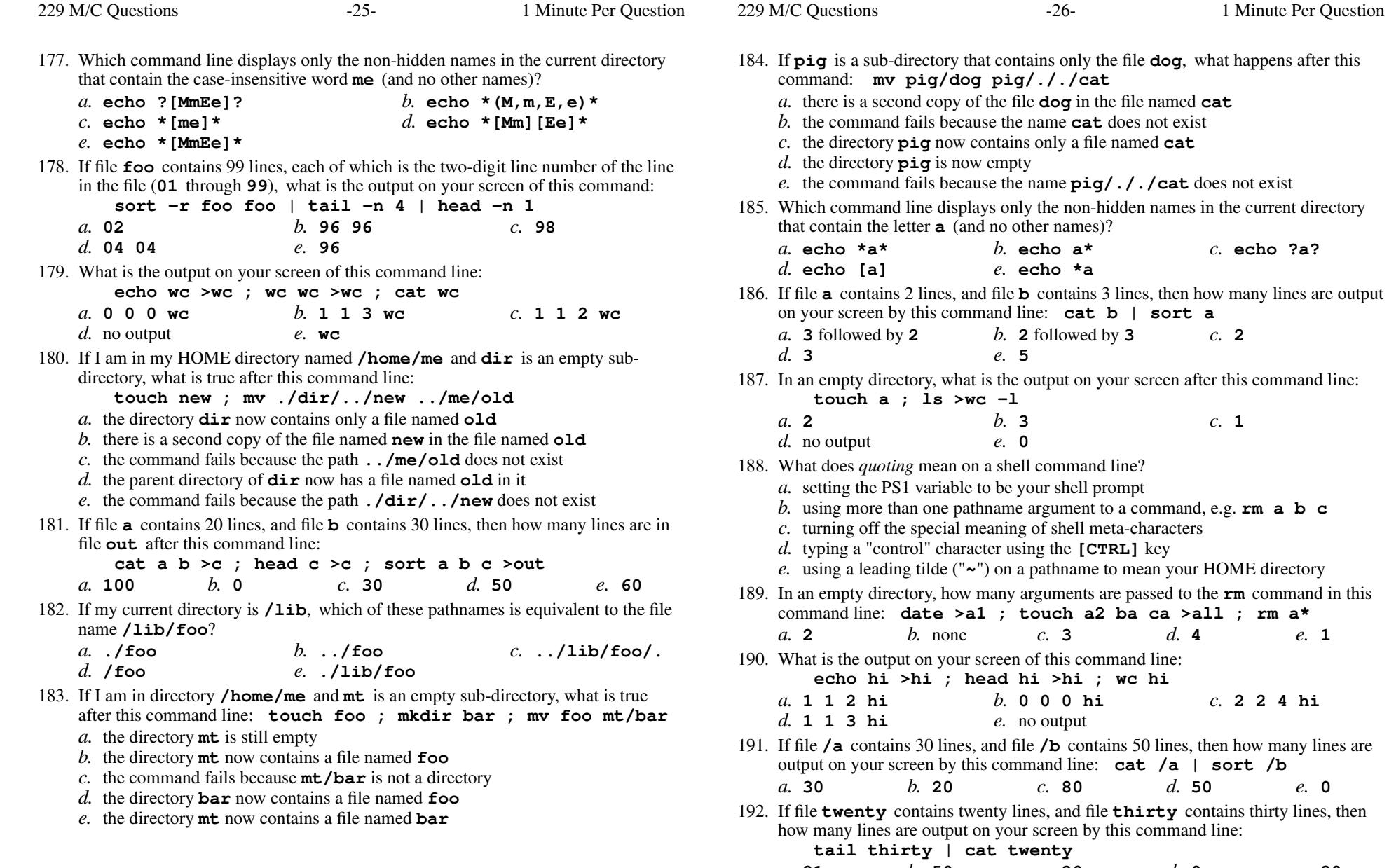

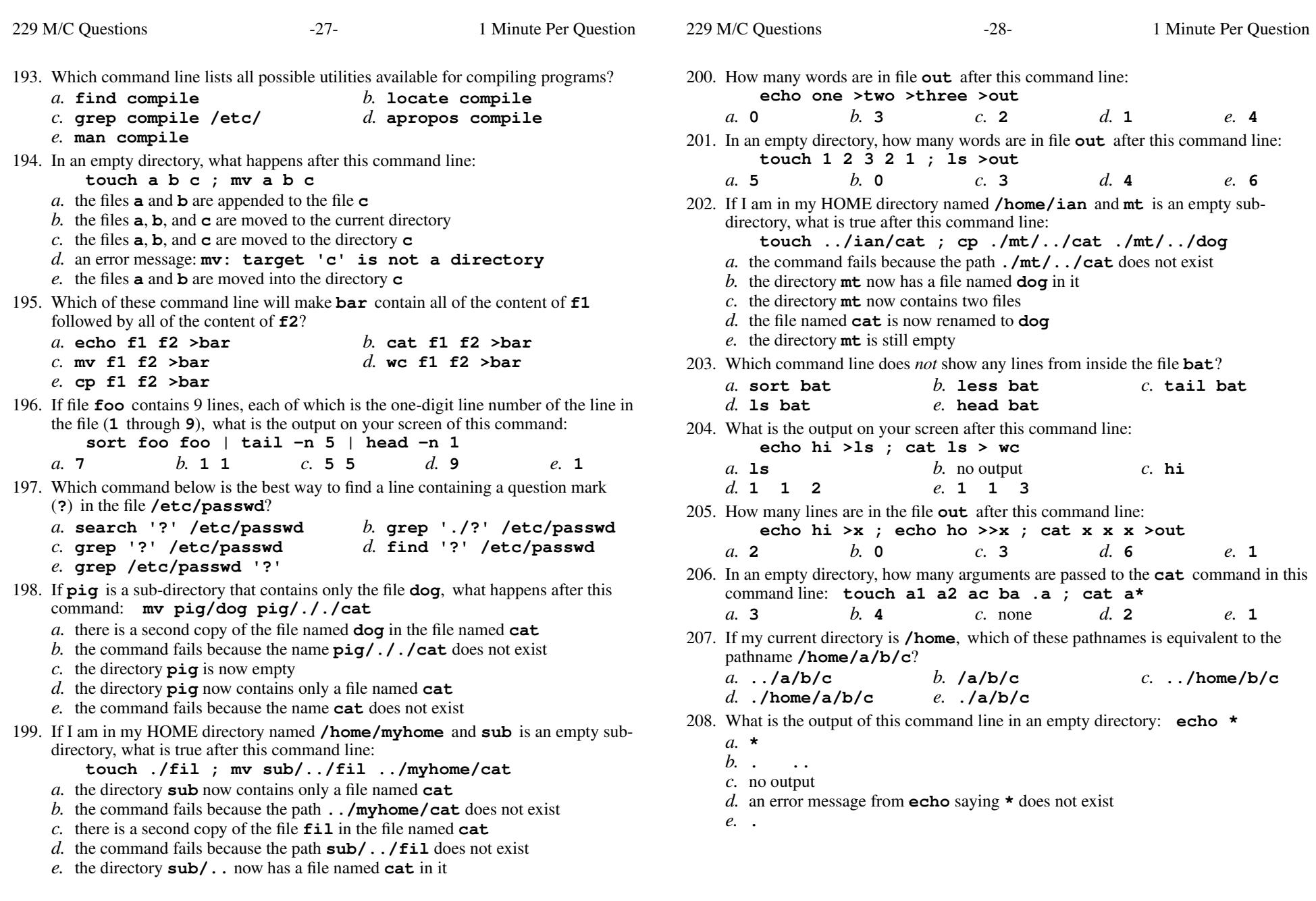

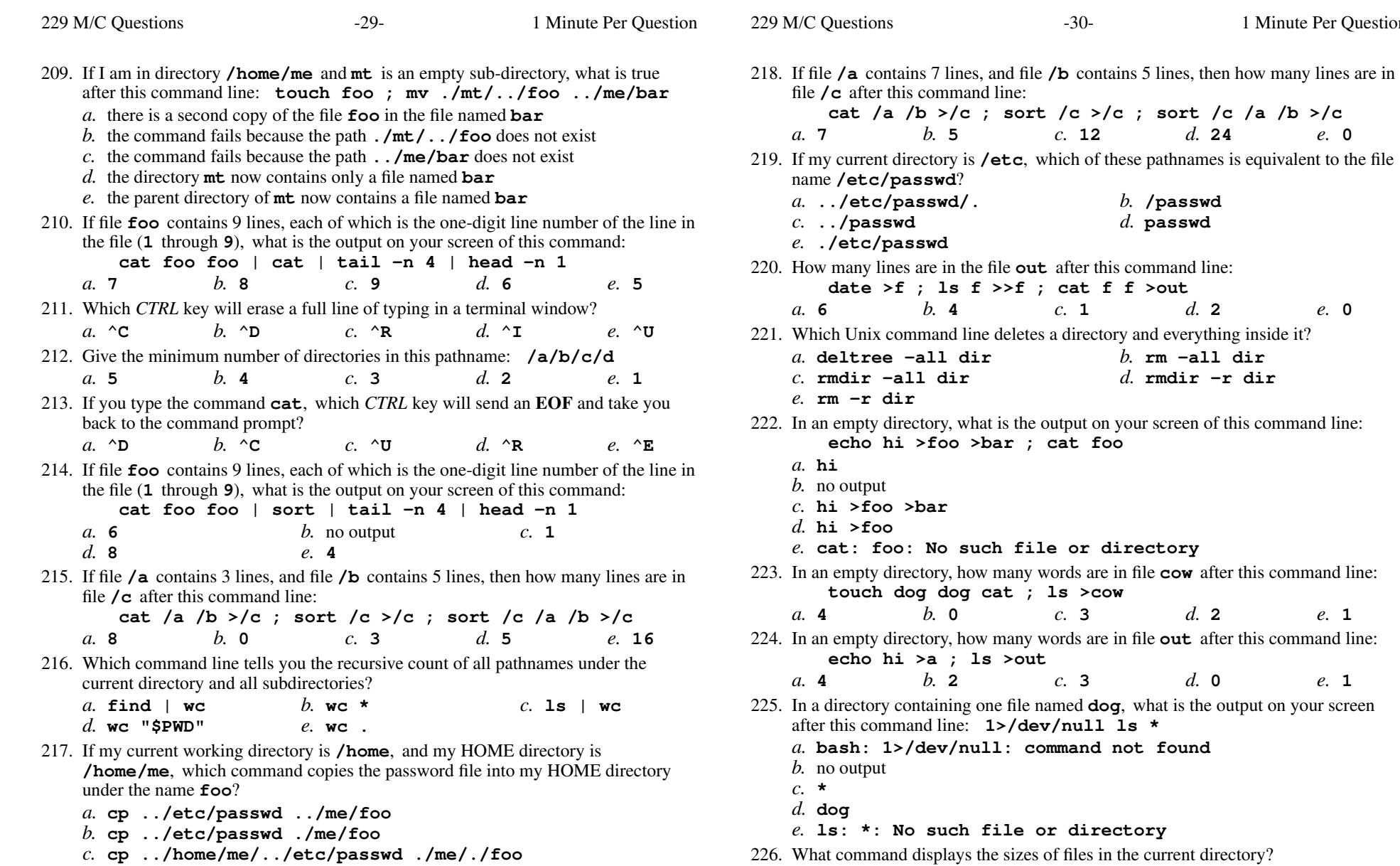

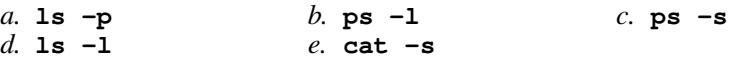

Minute Per Question

 $e. 0$ 

w after this command line:

out after this command line:

*d.* **cp ./me/../etc/passwd ../home/me/foo**

*e.* **cp ../../etc/passwd /me/foo**

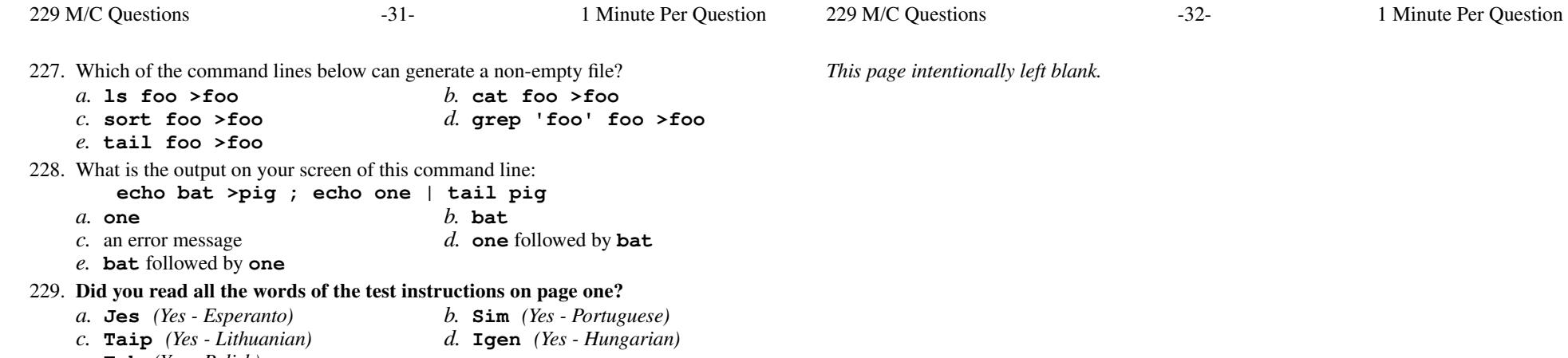

*e.* **Tak** *(Yes - Polish)*